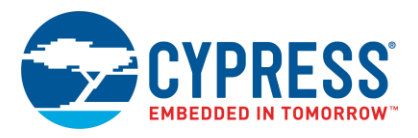

# **CY3295-MTK TrueTouch® Manufacturing Test Kit V1.9.55 Release Notes**

#### **SRN229178 Application Name Version 1.9.55**

Version 1.9.55, March 13, 2020

Thank you for your interest in the CY3295-MTK TrueTouch Manufacturing Test Kit. This document lists installation requirements, software and hardware updates, limitations, and known issues with the kit. This kit includes the release of the Cypress Touchscreen Test Executive version 1.9.55.

## **System Requirements**

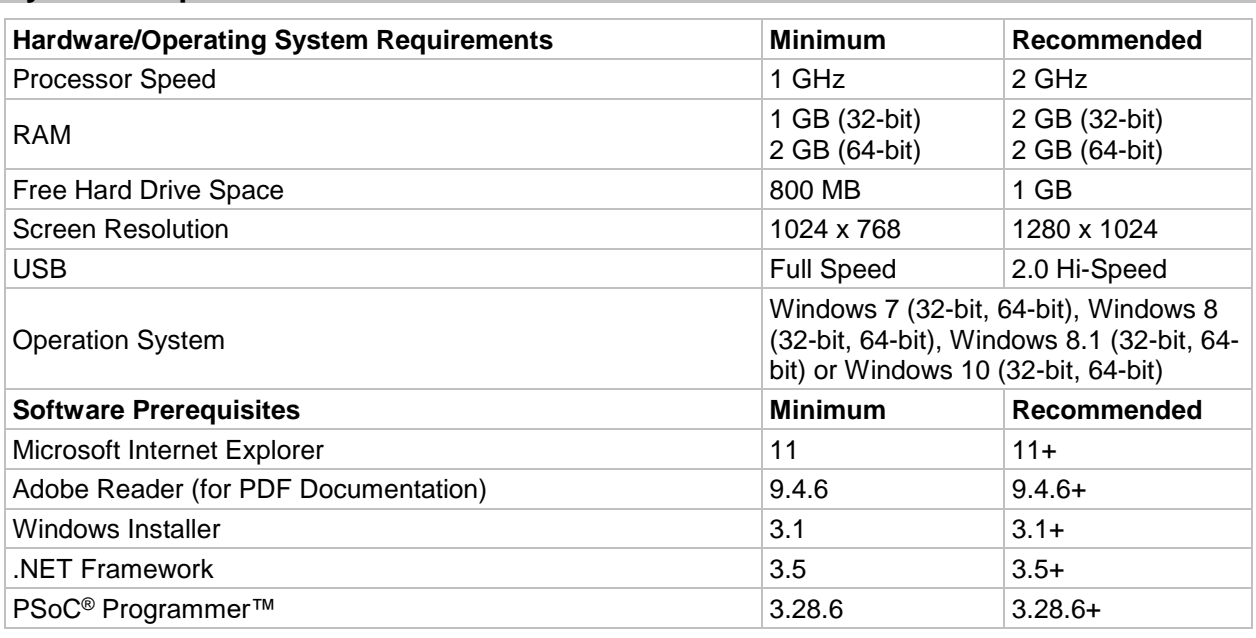

### **Installation**

To install MTK, run *CY3295Setup.exe* and follow the installation instructions.

#### **Notes**

- For the latest version of PSoC Programmer, go to www.cypress.com/go/psocprogrammer. Uninstall any previous installation of PSoC Programmer before reinstalling. To uninstall the software, go to **Start** > **Control Panel** > **Add or Remove Programs**. Click **Remove** adjacent to the software. Follow the instructions to uninstall.
- To install and run Cypress Touchscreen Test Executive, you may also need to install additional software. If these programs are not already installed, the Cypress Installer will guide you through the process. Uninstall any previous version of Touchscreen Test Executive software from the Windows Control Panel before installing.
- Do not plug the kit hardware (TrueTouch Bridge) into the USB port of PC until all software installation is complete.

SRN229178

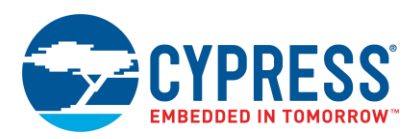

# **New in MTK v1.9.55**

- Added support of new firmware solutions for CYAT837X/CYAT847X and CYAT817X (ALPHA) device families.
- Added new features in MTK tool:
	- Added new "Check Error Register" test for CYAT837X/CYAT847X device family.
	- Added "Split TX" option for CYAT837X/CYAT847X device family.
	- Added new tests for CYAT817X device family:
		- Open Pin Sense.
		- Line Draw Panel 2.
		- Line Draw (Extended) Panel 2.
		- Glove Line Draw Panel 2.
		- Free Draw Panel 2.
		- Glove Free Draw Panel 2.
		- Calculate and Check Config CRC.
	- Added new "Calculate and Check Config CRC" test for CYAT816X device family.
	- Added new option "Reset Result After Delay" in "Options->Settings->Continuous Run" menu item.
	- Added new option "Logging data into the folder with cfg file" in "Options->Settings->Log Output" menu item.
	- Added new options for Free Draw test: TIMEOUT\_TEST\_EXECUTION and TOUCH\_REPORT\_NUMBER.
	- Added new options for Line Draw (Extended) test:
		- SHOW\_TRACKING\_PATH\_RESULT.
		- PATH\_TYPE->Custom Path.
		- NUMBER\_CUSTOM\_DIALOGS.
		- DESIGN\_CUSTOM\_PATH.
	- "Disable/Enable All Cavity" options improved to support parallel usage of Manufacturing Test Kit along with Bridge Control Panel tool.
	- Added new option CM\_PERIOD\_MC\_REG\_DEVIATION\_ALGORITHM\_LIMITS\_PERCENT that allows to validate double routed touch panels.

#### **Device Families and Firmware Versions Supported in MTK v1.9.55**

The following table lists devices with supported firmware versions in MTK v1.9.55.

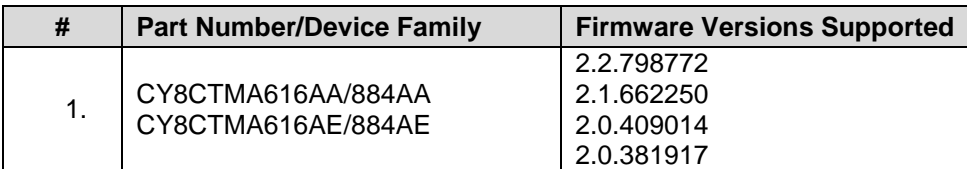

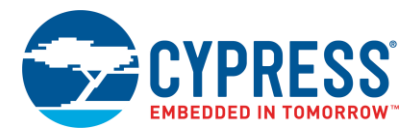

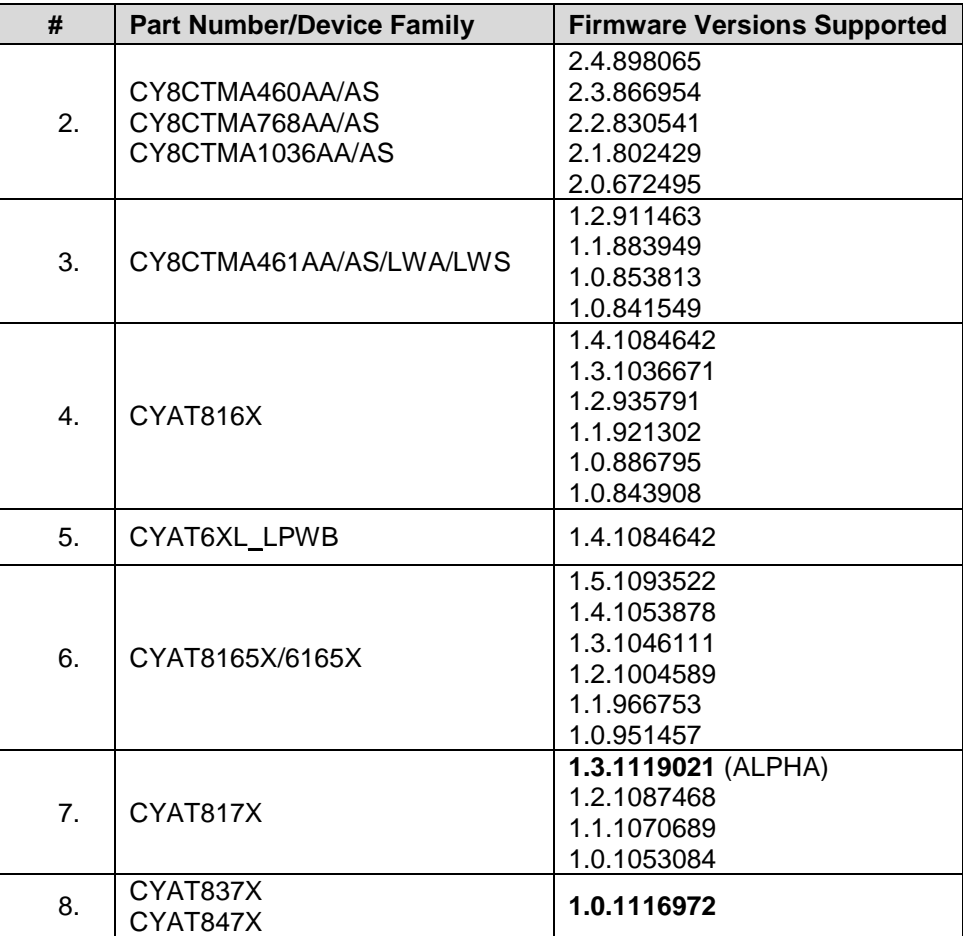

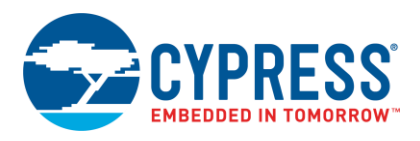

## **Known Issues and Solutions**

The following issues are known to exist in the 1.9.55 release of the MTK software.

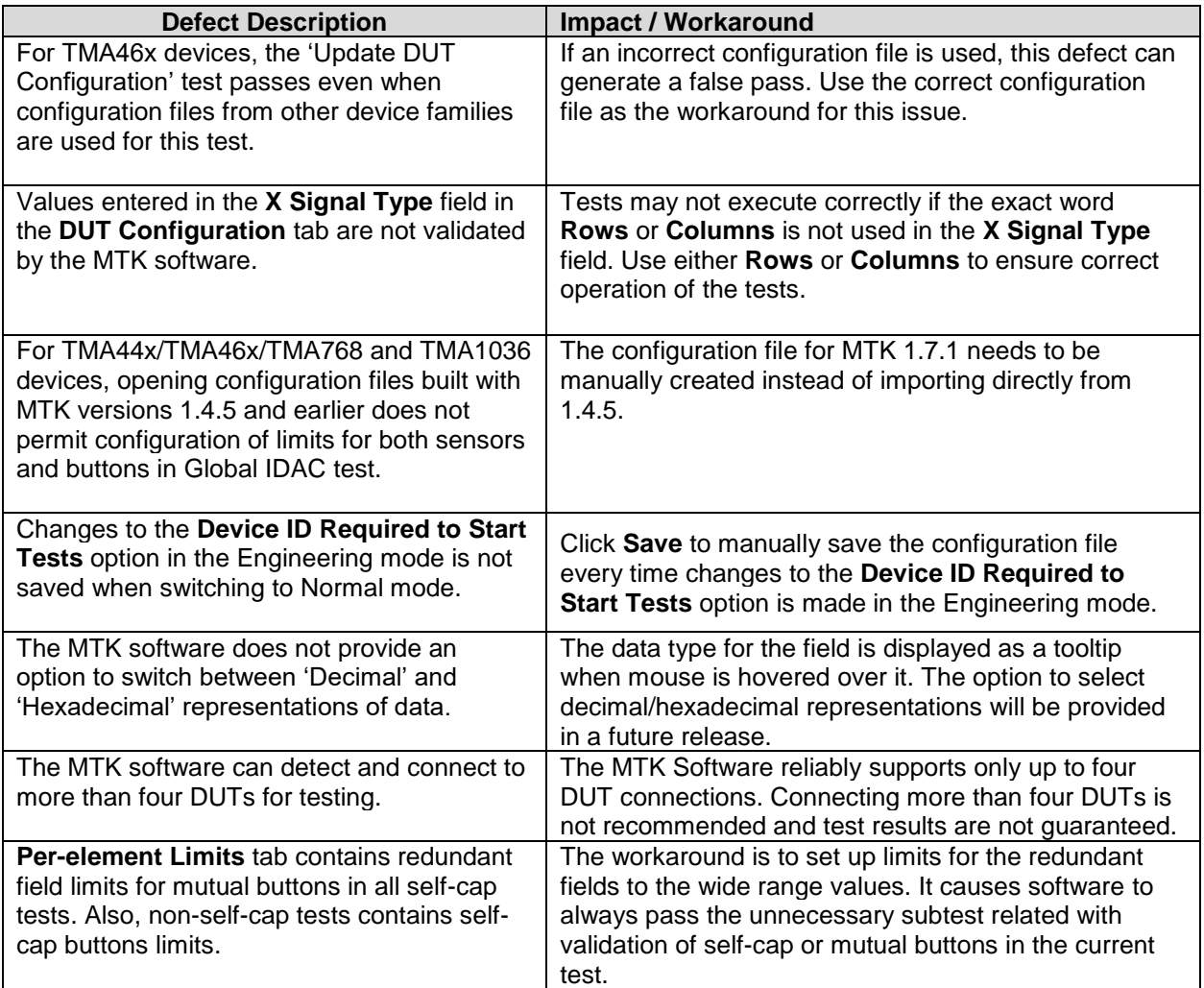

#### **Platform-Specific Guidance**

For all platforms if a device reports an External or Pin-to-pin short, it will be disabled from further testing during the current test session.

#### **Documentation**

Kit documents are in the *\Documentation* folder in the root directory of MTK installation.

After installing the Test Executive software, see the required documentation from the Windows Start menu:

- Cypress  $\rightarrow$  Touch Screen Test Executive 1.9.55  $\rightarrow$  Release Notes
- Cypress  $\rightarrow$  Touch Screen Test Executive 1.9.55  $\rightarrow$  CY3295-MTK User Guide

After installing the Test Executive software, you can access the *CY3295-MTK User's Guide* from the **Help** menu.

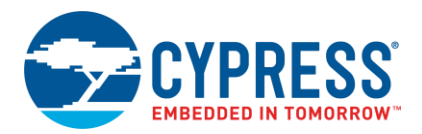

# **Feedback on Manufacturing Test Kit (MTK) v1.9.55**

The Cypress MTK team encourages you to give valuable feedback on the MTK software and the manufacturing steps in your projects. Your feedback will help us refine our MTK strategy, so that we may provide the best possible value back to you. Please email your responses to [mtk\\_feedback@cypress.com](mailto:mtk_feedback@cypress.com)

The MTK usage questionnaire is an MS Excel spreadsheet that is in the *\Documentation* folder of the software installation.

Please provide as much details as possible in the questionnaire, including steps from the bare sensor all the way to the shipping end-product (mobile phone, tablet, and so on).

For each step, you will find the following fields in the questionnaire:

- 1. **Location/Factory:** Indicates the place where the manufacturing step is performed
- 2. **Build stage:** Indicates the integration level of the touch sensor (that is, bare sensor, LCD + Module, and so on)
- 3. **Step Objective:** Indicates the objective of a TrueTouch MTK, or what the objective should be if MTK does not support this step currently.
- 4. **MTK OK "as is":** Specify whether the current MTK system (software, hardware, documentation) meets your requirements
- 5. **Effort required:** If your response to question #4 was no, mention how much manual effort is needed to meet the step requirement
- 6. **Commonly encountered problems:** Select the most frequent problem you encountered with this manufacturing step
- 7. **Notes:** Include any information you think will help refine the strategy or provide a background about the step.

See the **Example** tab in the if these instructions are not clear.

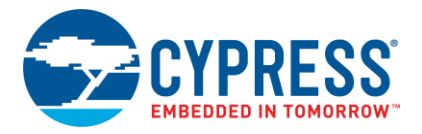

SRN229178

Cypress Semiconductor 198 Champion Ct. San Jose, CA 95134-1709 USA [www.cypress.com](http://www.cypress.com/)

© Cypress Semiconductor Corporation, 2020. This document is the property of Cypress Semiconductor Corporation and its subsidiaries ("Cypress"). This document, including any software or firmware included or referenced in this document ("Software"), is owned by Cypress under the intellectual property laws and treaties of the United States and other countries worldwide. Cypress reserves all rights under such laws and treaties and does not, except as specifically stated in this paragraph, grant any license under its patents, copyrights, trademarks, or other intellectual property rights. If the Software is not accompanied by a license agreement and you do not otherwise have a written agreement with Cypress governing the use of the Software, then Cypress hereby grants you a personal, non-exclusive, nontransferable license (without the right to sublicense) (1) under its copyright rights in the Software (a) for Software provided in source code form, to modify and reproduce the Software solely for use with Cypress hardware products, only internally within your organization, and (b) to distribute the Software in binary code form externally to end users (either directly or indirectly through resellers and distributors), solely for use on Cypress hardware product units, and (2) under those claims of Cypress's patents that are infringed by the Software (as provided by Cypress, unmodified) to make, use, distribute, and import the Software solely for use with Cypress hardware products. Any other use, reproduction, modification, translation, or compilation of the Software is prohibited.

TO THE EXTENT PERMITTED BY APPLICABLE LAW, CYPRESS MAKES NO WARRANTY OF ANY KIND, EXPRESS OR IMPLIED, WITH REGARD TO THIS DOCUMENT OR ANY SOFTWARE OR ACCOMPANYING HARDWARE, INCLUDING, BUT NOT LIMITED TO, THE IMPLIED WARRANTIES OF MERCHANTABILITY AND FITNESS FOR A PARTICULAR PURPOSE. No computing device can be absolutely secure. Therefore, despite security measures implemented in Cypress hardware or software products, Cypress shall have no liability arising out of any security breach, such as unauthorized access to or use of a Cypress product. CYPRESS DOES NOT REPRESENT, WARRANT, OR GUARANTEE THAT CYPRESS PRODUCTS, OR SYSTEMS CREATED USING CYPRESS PRODUCTS, WILL BE FREE FROM CORRUPTION, ATTACK, VIRUSES, INTERFERENCE, HACKING, DATA LOSS OR THEFT, OR OTHER SECURITY INTRUSION (collectively, "Security Breach"). Cypress disclaims any liability relating to any Security Breach, and you shall and hereby do release Cypress from any claim, damage, or other liability arising from any Security Breach. In addition, the products described in these materials may contain design defects or errors known as errata which may cause the product to deviate from published specifications. To the extent permitted by applicable law, Cypress reserves the right to make changes to this document without further notice. Cypress does not assume any liability arising out of the application or use of any product or circuit described in this document. Any information provided in this document, including any sample design information or programming code, is provided only for reference purposes. It is the responsibility of the user of this document to properly design, program, and test the functionality and safety of any application made of this information and any resulting product. "High-Risk Device" means any device or system whose failure could cause personal injury, death, or property damage. Examples of High-Risk Devices are weapons, nuclear installations, surgical implants, and other medical devices. "Critical Component" means any component of a High-Risk Device whose failure to perform can be reasonably expected to cause, directly or indirectly, the failure of the High-Risk Device, or to affect its safety or effectiveness. Cypress is not liable, in whole or in part, and you shall and hereby do release Cypress from any claim, damage, or other liability arising from any use of a Cypress product as a Critical Component in a High-Risk Device. You shall indemnify and hold Cypress, its directors, officers, employees, agents, affiliates, distributors, and assigns harmless from and against all claims, costs, damages, and expenses, arising out of any claim, including claims for product liability, personal injury or death, or property damage arising from any use of a Cypress product as a Critical Component in a High-Risk Device. Cypress products are not intended or authorized for use as a Critical Component in any High-Risk Device except to the limited extent that (i) Cypress's published data sheet for the product explicitly states Cypress has qualified the product for use in a specific High-Risk Device, or (ii) Cypress has given you advance written authorization to use the product as a Critical Component in the specific High-Risk Device and you have signed a separate indemnification agreement.

Cypress, the Cypress logo, Spansion, the Spansion logo, and combinations thereof, WICED, PSoC, CapSense, EZ-USB, F-RAM, and Traveo are trademarks or registered trademarks of Cypress in the United States and other countries. For a more complete list of Cypress trademarks, visit cypress.com. Other names and brands may be claimed as property of their respective owners.